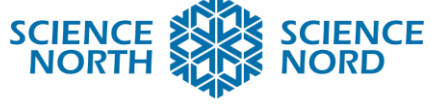

**SUDBURY, ONTARIO, CANADA** 

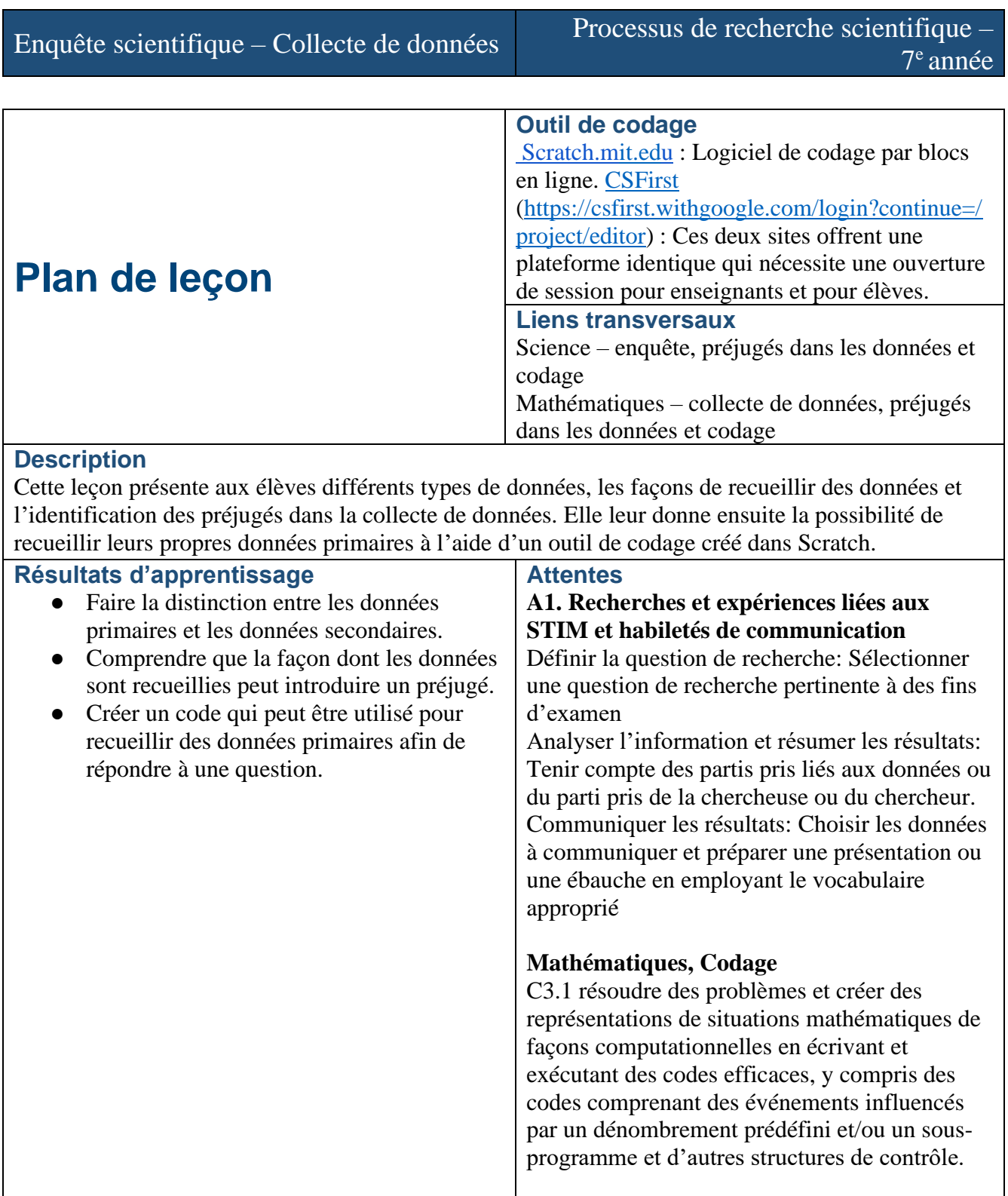

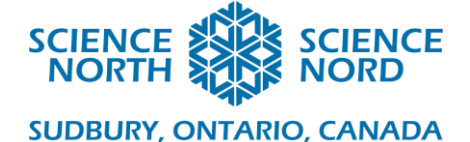

# **Introduction**

Dans cette leçon, les élèves participeront à une activité de collecte de données pour toute la classe à l'aide d'un programme dans Scratch. À l'aide des résultats de cette activité, ainsi que de trois autres simulations, l'enseignant mènera une discussion sur les différences entre les données primaires et les données secondaires, la recherche qualitative (description) et la recherche quantitative (nombres), et les différentes formes de préjugés qui peuvent être présents lors de la réalisation d'une recherche scientifique.

Les élèves modifieront ensuite le code existant ou créeront un code unique pour créer leur propre outil de collecte de données à l'aide du programme de codage par blocs dans Scratch.

### **Activité**

- Dirigez la leçon sur la recherche scientifique, la collecte de données et les préjugés en utilisant le diaporama. Des données secondaires fiables sont disponibles sur le site de Statistique Canada – [https://www12.statcan.gc.ca/census-recensement/index-fra.cfm](https://www12.statcan.gc.ca/census-recensement/index-fra.cfm?DGUID=2021A000011124)
- Faites l'expérience avec toute la classe ou en petits groupes d'élèves en utilisant le lien Scratch et du code en vue de leur poser des questions sur leurs couleurs préférées. <https://scratch.mit.edu/projects/882867340/>
- Il y a trois projets de codage différents qui montrent un préjugé.
	- Taille de l'option <https://scratch.mit.edu/projects/898400659/> (biais 1)
	- Couleur de fond <https://scratch.mit.edu/projects/898403151/> (biais 2)
	- Message écrit et notation ne montrant qu'une couleur <https://scratch.mit.edu/projects/898404666/> (biais 3)
- Vous pouvez utiliser l'une des deux plateformes pour ouvrir une session pour élèves afin de coder. Elles présentent exactement la même expérience de codage, avec des options de produit final légèrement différentes.
	- <https://scratch.mit.edu/>
		- Peut être utilisée sans créer de compte.
		- Le projet peut être téléchargé, puis envoyé à d'autres personnes.
		- Vous permet d'enregistrer votre travail.
	- <https://csfirst.withgoogle.com/login?continue=/project/editor> ou <https://csfirst.withgoogle.com/project/editor>
		- Mêmes avantages que ceux mentionnés ci-dessus OU
		- Peut être utilisée avec Google Classroom afin que l'enseignant puisse assigner et récupérer les projets.
- Donnez aux élèves au moins une heure pour travailler sur le codage de leur propre outil de collecte de données. Ils peuvent commencer par remixer l'un des exemples de codes ou utiliser un modèle de code vierge. Vous pouvez leur demander de le faire seul, à deux ou en groupes. Dans ce cas, le travail individuel est meilleur afin de donner à chacun le temps de coder. Essayez de créer un document de groupe partagé où les élèves peuvent publier leurs liens pour que leurs camarades de classe les essayent et fournissent des commentaires.

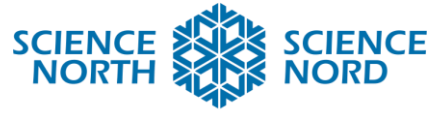

**SUDBURY, ONTARIO, CANADA** 

# **Consolidation et approfondissement**

#### **Principales idées**

- Les données primaires sont des données recueillies directement par la ou les personnes qui effectuent la recherche. C'est généralement le type de données recueillies lors d'expériences scientifiques.
- Les données secondaires sont des données qui ont été recueillies et partagées par d'autres personnes. Il est important d'utiliser des données secondaires provenant de sources fiables et crédibles.
- Toutes les personnes ont des préjugés, des opinions et des idées personnels. Il faudrait les identifier et les réduire autant que possible lorsque l'on effectue des recherches.
- Le code peut être utilisé pour créer des outils permettant de recueillir des données primaires de manière à minimiser les biais.

# **Mesures d'adaptations et modifications**

Demandez aux élèves de commencer par « remixer » l'un des codes fournis pendant la leçon. Plutôt que d'avoir un écran vide, cela leur permet de changer un élément à la fois. Mettre

l'accent sur les compétences de codage uniquement renforcera la confiance.

*Exemples d'instructions :*

- « Changez l'arrière-plan. »
- « Faites des cercles de couleurs différentes. »
- « Essayez de transformer les cercles colorés en différents animaux. »

Pour les élèves qui ont besoin de relever un défi, vous pouvez essayer ces extensions.

« Ajoutez un son à chaque sélection. »

« Créez un message de remerciement qui apparait après que chaque personne ait fait sa sélection. »

« Masquez les scores et créez un tableau de score final qui apparait après que chaque personne ait fait ses choix. »

« Créez une version de ceci qui inclut *autant de biais que vous possible*. »

## **Évaluation**

Lors de l'évaluation du codage, la rubrique suivante peut être utilisée. Elle figure également sur la dernière diapositive des documents de la leçon. Si l'on prend en l'apprentissage individuel du code, précisez à quel point le produit est créatif par rapport à l'exemple de code source, et si le programme fonctionne comme un outil de collecte de données.

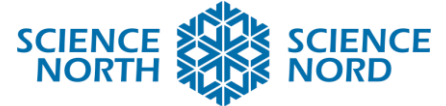

#### **SUDBURY, ONTARIO, CANADA**

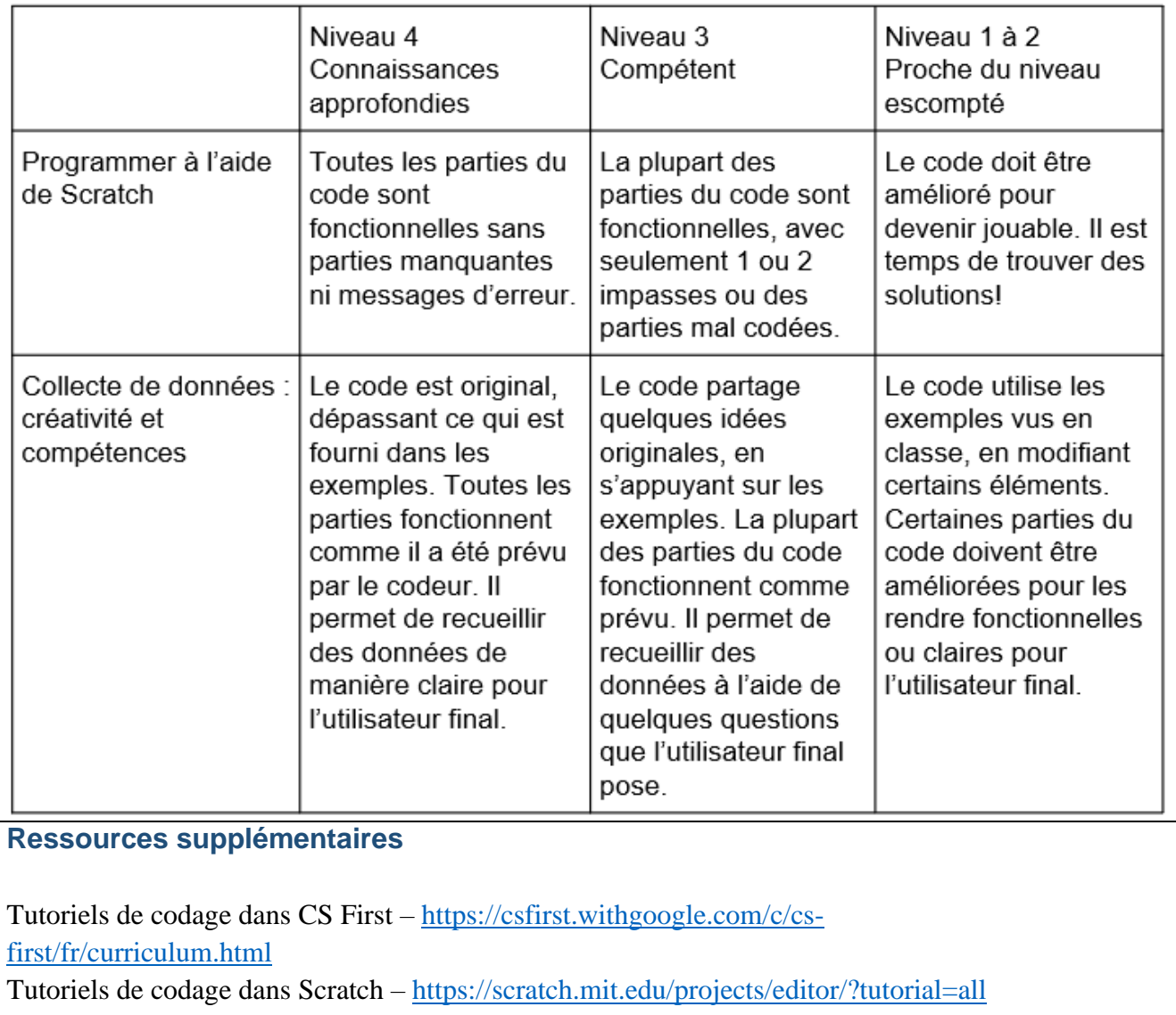

**Étendez votre apprentissage sur le codage par blocs :**

Minecraft Edu (comptes requis) – <https://code.org/minecraft> Code.org – <https://code.org/student/middle-high>

#### **Ressources pour les enseignants**

Apprentissage professionnel : Série sur le codage de Science Nord – <https://schools.sciencenorth.ca/fr/apprentissage-professionnel-serie-sur-le-codage> Canada en programmation – [https://www.canadalearningcode.ca/fr/enseigner-la](https://www.canadalearningcode.ca/fr/enseigner-la-programmation/)[programmation/](https://www.canadalearningcode.ca/fr/enseigner-la-programmation/)